# **Oracle® Communications Diameter Signaling Router** DSR 2-tier Disaster Recovery

Release 3.0/4.x/5.x

**909-2225-001** 

December 2013

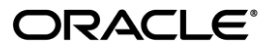

Oracle® Communications Diameter Signaling Router DSR 2-tier Disaster Recovery Procedure, Release 3.0/4.x/5.x

Copyright © 2012,2013 Oracle and/or its affiliates. All rights reserved.

This software and related documentation are provided under a license agreement containing restrictions on use and disclosure and are protected by intellectual property laws. Except as expressly permitted in your license agreement or allowed by law, you may not use, copy, reproduce, translate, broadcast, modify, license, transmit, distribute, exhibit, perform, publish, or display any part, in any form, or by any means. Reverse engineering, disassembly, or decompilation of this software, unless required by law for interoperability, is prohibited.

The information contained herein is subject to change without notice and is not warranted to be error-free. If you find any errors, please report them to us in writing.

If this is software or related documentation that is delivered to the U.S. Government or anyone licensing it on behalf of the U.S. Government, the following notice is applicable:

U.S. GOVERNMENT END USERS: Oracle programs, including any operating system, integrated software, any programs installed on the hardware, and/or documentation, delivered to U.S. Government end users are "commercial computer software" pursuant to the applicable Federal Acquisition Regulation and agency-specific supplemental regulations. As such, use, duplication, disclosure, modification, and adaptation of the programs, including any operating system, integrated software, any programs installed on the hardware, and/or documentation, shall be subject to license terms and license restrictions applicable to the programs. No other rights are granted to the U.S. Government.

This software or hardware is developed for general use in a variety of information management applications. It is not developed or intended for use in any inherently dangerous applications, including applications that may create a risk of personal injury. If you use this software or hardware in dangerous applications, then you shall be responsible to take all appropriate fail-safe, backup, redundancy, and other measures to ensure its safe use. Oracle Corporation and its affiliates disclaim any liability for any damages caused by use of this software or hardware in dangerous applications.

Oracle and Java are registered trademarks of Oracle and/or its affiliates. Other names may be trademarks of their respective owners.

Intel and Intel Xeon are trademarks or registered trademarks of Intel Corporation. All SPARC trademarks are used under license and are trademarks or registered trademarks of SPARC International, Inc. AMD, Opteron, the AMD logo, and the AMD Opteron logo are trademarks or registered trademarks of Advanced Micro Devices. UNIX is a registered trademark of The Open Group.

This software or hardware and documentation may provide access to or information on content, products, and services from third parties. Oracle Corporation and its affiliates are not responsible for and expressly disclaim all warranties of any kind with respect to third-party content, products, and services. Oracle Corporation and its affiliates will not be responsible for any loss, costs, or damages incurred due to your access to or use of third-party content, products, or services.

**CAUTION: Use only the disaster recovery procedure included in the Disaster Recovery Kit.** 

**Before recovering any system, please access Oracle's Tekelec Customer Support site and review any Technical Service Bulletins (TSBs) that relate to this recovery.**

Refer to Appendix D for instructions on accessing this site.

Contact Oracle's Tekelec Customer Care Center and inform them of your disaster recovery plans prior to beginning this or any recovery procedure.

Phone: 1-888-367-8552 or 919-460-2150 (international) FAX: 919-460-2126

# **TABLE OF CONTENTS**

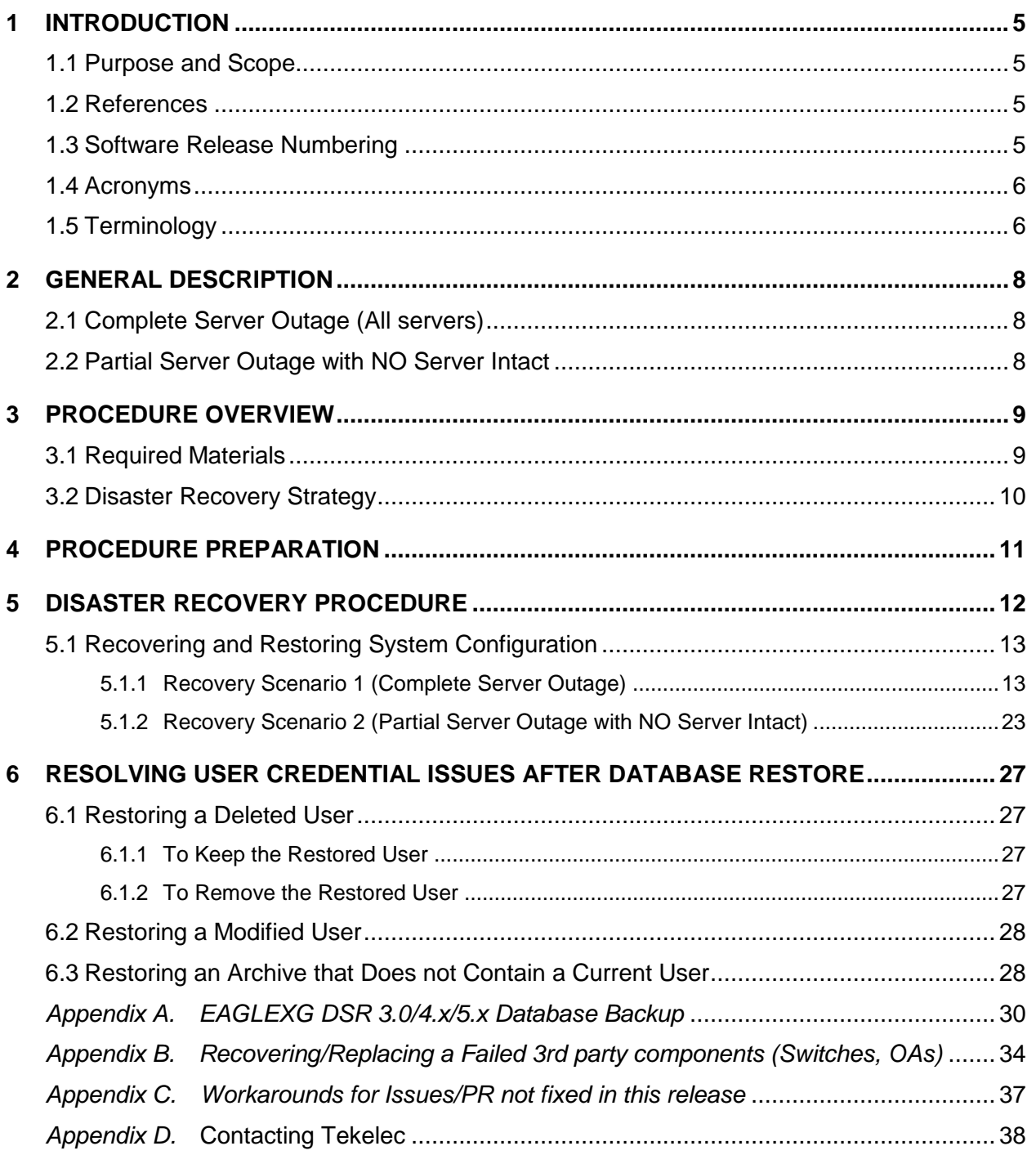

# **List of Tables**

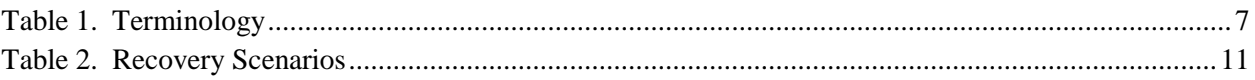

# **List of Procedures**

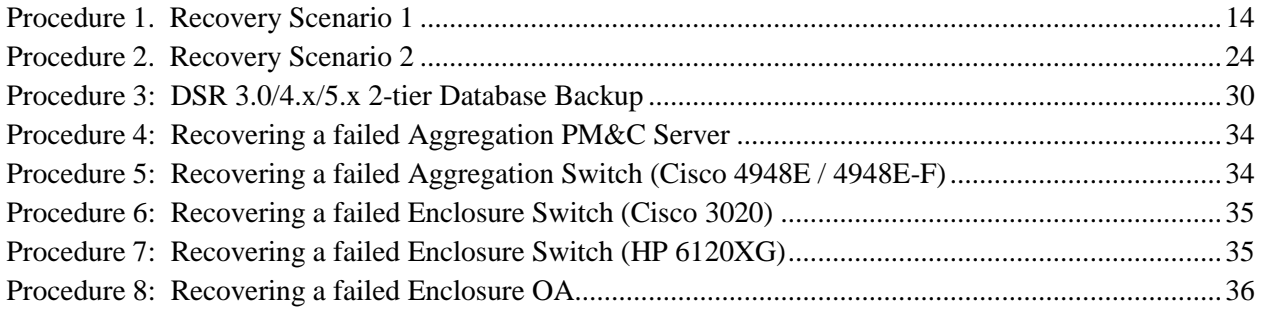

# <span id="page-4-0"></span>**1 INTRODUCTION**

# <span id="page-4-1"></span>**1.1 Purpose and Scope**

This document is a guide to describe procedures used to execute disaster recovery for DSR 3.0/4.x/5.x 2-tier. This includes recovery of partial or a complete loss of one or more DSR servers. The audience for this document includes GPS groups: Software Engineering, Product Verification, Documentation, and Customer Service including Software Operations and First Office Application. This document can also be executed by Tekelec customers, as long as Tekelec Customer Service personnel are involved and/or consulted. This document provides step-by-step instructions to execute disaster recovery for DSR 3.0/4.x/5.x 2-tier. Executing this procedure also involves referring to and executing procedures in existing support documents.

Note that components dependant on DSR might need to be recovered as well, for example SDS or DIH. To recover those components, refer to the corresponding Disaster Recovery documentation. ([11] for SDS and [12] for DIH)

#### <span id="page-4-2"></span>**1.2 References**

- [1] *HP Solutions Firmware Upgrade Pack,* 795-0000-2xx, v2.2.x (latest recommended, 2.2.4 minimum)
- [2] *Diameter Signaling Router 4.x/5.x Networking Interconnect Technical References*, TR007133/4/5/6/7/8/9
- [3] *TPD Initial Product Manufacture*, 909-2130-001
- [4] *Platform 6.x Configuration Procedure Reference*, 909-2249-001
- [5] *DSR 3.0 HP C-class Installation*, 909-2181-001
- [6] *DSR 4.x HP C-class Installation*, 909-2228-001
- [7] *DSR 5.x Base Hardware and Software Installation,* 909-2282-001
- [8] *DSR 5.x Software Installation and Configuration,* 909-2278-001
- [9] *PM&C 5.x Disaster Recover*, 909-2210-001
- [10]*Appworks Database Backup and Restore,* UG005196
- [11]*SDS 3.x Disaster Recovery Guide,* TR007061
- [12]*XIH 5.0 Installation and Upgrade Procedure,* 909-2265-001
- [13]*Policy DRA Activation*, WI006835
- [14]*CPA Activation Feature Work Instruction*, WI006780, latest version, Fisher
- [15]*IPFE Installation and Configuration*, WI006837, latest version, Mahoney
- [16]*DSR Meta Administration Feature Activation*, WI006761, latest version, Fisher
- [17]*DSR FABR Feature Activation*, WI006771, latest version, Karmarkar

[18]*DSR RBAR Feature Activation*, WI006763, latest version, Fisher

[19]*DIH 5.0 Disaster Recovery Procedure*, 909-2266-001, latest version, Tekelec 2013

[20]*IPFE 3.0 Feature Activation and Configuration*, WI006931, latest version, Mahoney

## <span id="page-4-3"></span>**1.3 Software Release Numbering**

This procedure applies to all EAGLE XG DSR 3.0/4.x/5.x 2 -tier releases.

# <span id="page-5-0"></span>**1.4 Acronyms**

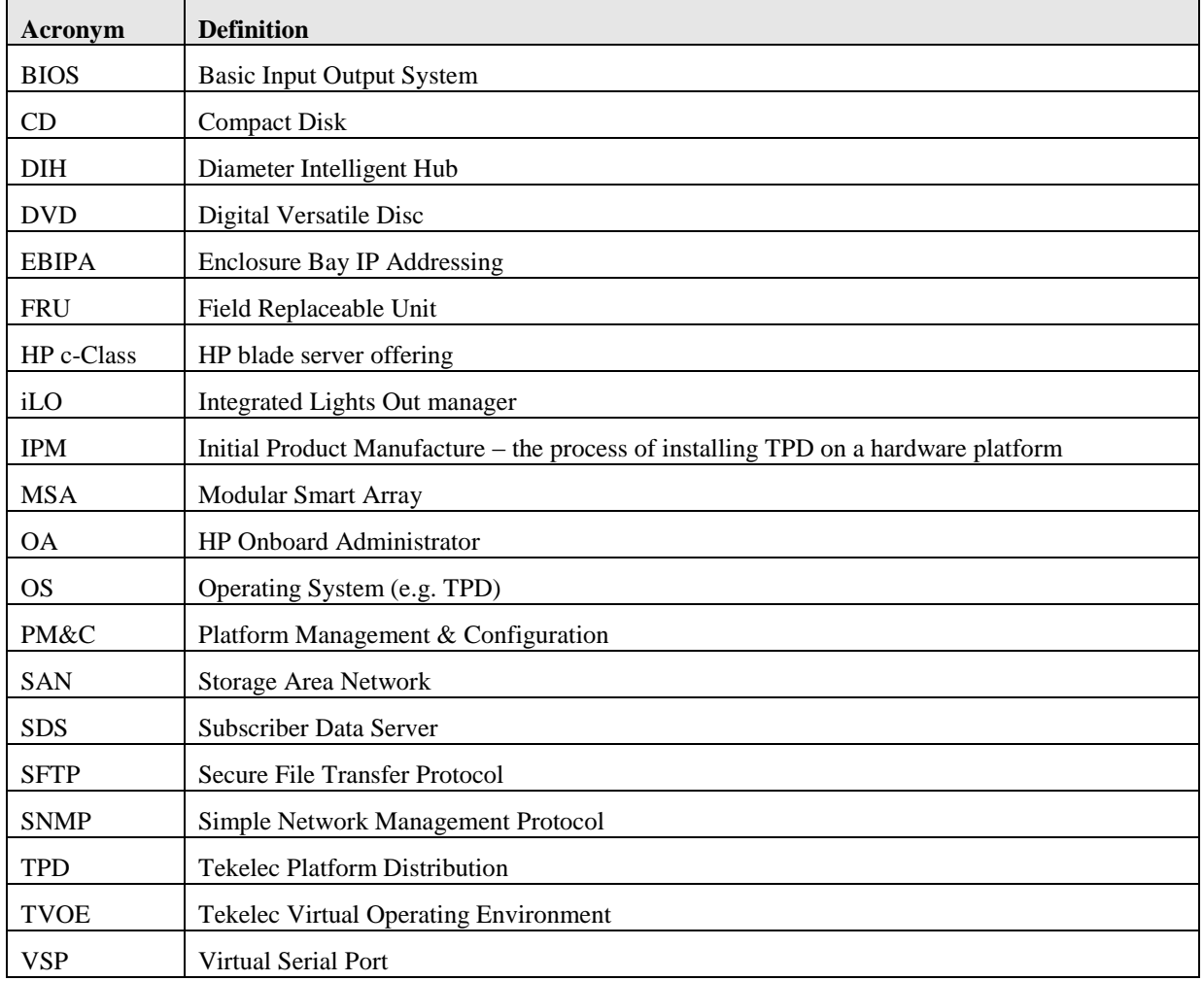

# <span id="page-5-1"></span>**1.5 Terminology**

# **DSR 3.0/4.x/5.x 2-tier Disaster Recovery Disaster Recovery Guide**

### **Table 1. Terminology**

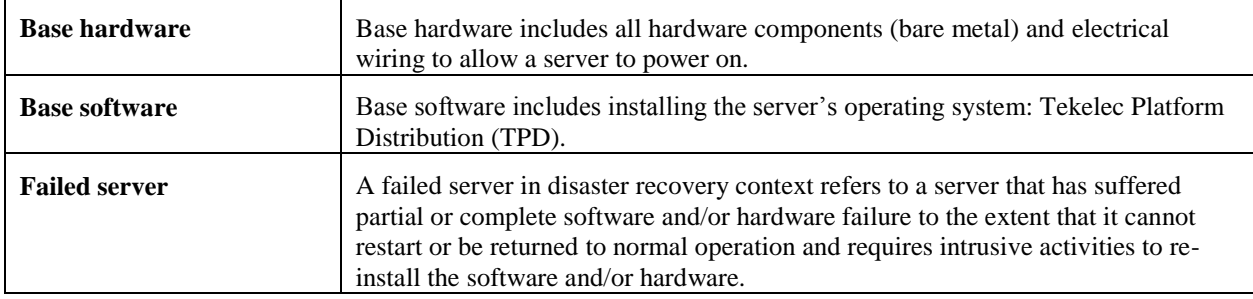

# <span id="page-7-0"></span>**2 GENERAL DESCRIPTION**

The EAGLE XG DSR 3.0/4.x/5.x 2-tier disaster recovery procedure falls into three basic categories. It is primarily dependent on the state of the Network OAM servers:

Recovery of the entire network from a total outage

o Both NO servers failed

Recovery of one or more servers with at least one NO server intact

- o 1 or both NO servers intact
- o 1 or more MP servers failed (This includes IPFE blades)

**Note that for Disaster Recovery of the PM&C Server, Aggregation switches, OA or 6120/3020 switches, refer to Appendix B.**

# <span id="page-7-1"></span>**2.1 Complete Server Outage (All servers)**

This is the worst case scenario where all the servers in the network have suffered partial or complete software and/or hardware failure. The servers are recovered using base recovery of hardware and software and then restoring a database backup to the active NO server. Database backups will be taken from customer offsite backup storage locations (assuming these were performed and stored offsite prior to the outage). If no backup file is available, the only option is to rebuild the entire network from scratch. The network data must be reconstructed from whatever sources are available, including entering all data manually.

# <span id="page-7-2"></span>**2.2 Partial Server Outage with NO Server Intact**

The simplest case of disaster recovery is with one or both NO servers intact. All servers are recovered using base recovery of hardware and software. Database replication from the active NO server will recover the database to all servers.

# <span id="page-8-0"></span>**3 PROCEDURE OVERVIEW**

This section lists the materials required to perform disaster recovery procedures and a general overview (disaster recovery strategy) of the procedure executed.

## <span id="page-8-1"></span>**3.1 Required Materials**

The following items are needed for disaster recovery:

1. A hardcopy of this document (909-2225-001) and hardcopies of all documents in the reference list: [1] through [4].

2. Hardcopy of all NAPDs performed at the initial installation and network configuration of this customer's site. These can be located in the TAC "BNS Secure Customer Info" sharepoint site. If the NAPDs cannot be found, escalate this issue within Tekelec Customer Service until the NAPD documents can be located.

3. EAGLE XG DSR 3.0/4.x/5.x 2-tier database backup file: electronic backup file (preferred) or hardcopy of all EAGLE XG DSR 3.0/4.x/5.x 2-tier configuration and provisioning data. Check [10] for more details on the backup procedure.

- 4. Latest Network Element report: electronic file or hardcopy of Network Element report.
- 5. Tekelec Platform Distribution (TPD) Media.
- 6. Platform Management & Configuration (PM&C) CD-ROM.
- 7. EAGLE XG DSR 3.0/4.x/5.x CD-ROM (or ISO image file on USB Flash) of the target release.
- 8. TVOE Platform Media (64 bits)
- 9. The xml configuration files used to configure the switches, available on the PM&C Server.
- 10. The network element XML file used for the blades initial configuration.
- 11. The HP firmware upgrade Kit
- 12. NetBackup Files if they exist

# <span id="page-9-0"></span>**3.2 Disaster Recovery Strategy**

Disaster recovery procedure execution is performed as part of a disaster recovery strategy with the basic steps listed below:

1. Evaluate failure conditions in the network and determine that normal operations cannot continue without disaster recovery procedures. This means the failure conditions in the network match one of the failure scenarios described in Section [2.](#page-7-0)

- 2. Read and review the content in this document.
- 3. Gather required materials in Section [3.1.](#page-8-1)
- 4. From the failure conditions, determine the Recovery Scenario and procedure to follow (using [Table 2\)](#page-10-1).

5. Execute appropriate recovery procedures (listed in [Table 2\)](#page-10-1). However be mindful of any other application coresiding with DSR (e.g. SDS), and perform their DR according to the corresponding DR documents.

# <span id="page-10-0"></span>**4 PROCEDURE PREPARATION**

Disaster recovery procedure execution is dependent on the failure conditions in the network. The severity of the failure determines the recovery scenario for the network. Use [Table 2](#page-10-1) below to evaluate the correct recovery scenario and follow the procedure(s) listed to restore operations.

Note: A failed server in disaster recovery context refers to a server that has suffered partial or complete software and/or hardware failure to the extent that it cannot restart or be returned to normal operation and requires intrusive activities to reinstall the software and/or hardware.

<span id="page-10-1"></span>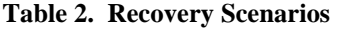

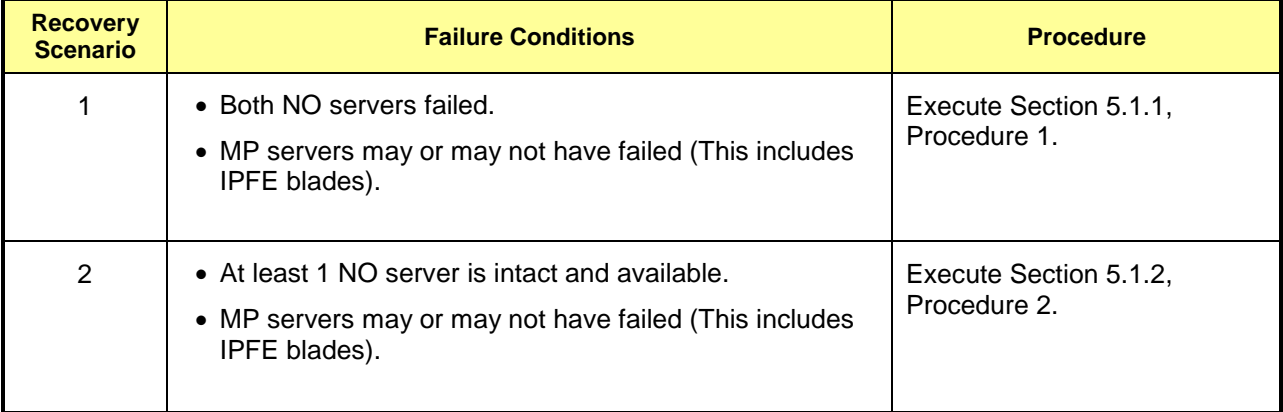

# <span id="page-11-0"></span>**5 DISASTER RECOVERY PROCEDURE**

Call the Tekelec Customer Care Center at 1-888-FOR-TKLC (1-888-367-8552); or 1-919-460-2150 (international) prior to executing this procedure to ensure that the proper recovery planning is performed.

Before disaster recovery, users must properly evaluate the outage scenario. This check ensures that the correct procedures are executed for the recovery.

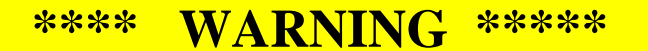

# **\*\*\*\* WARNING \*\*\*\*\***

*NOTE:* **DISASTER Recovery is an exercise that requires collaboration of multiple groups and is expected to be coordinated by the TAC prime. Based on TAC's assessment of Disaster, it may be necessary to deviate from the documented process.**

**Recovering Base Hardware**

1. Hardware Recovery will be executed by Tekelec.

2. Base Hardware Replacement must be controlled by engineer familiar with DSR 4.x Application.

# <span id="page-12-0"></span>**5.1 Recovering and Restoring System Configuration**

Disaster recovery requires configuring the system as it was before the disaster and restoration of operational information. There are two distinct procedures to choose from depending on the type of recovery needed. Only one of these should be followed (not both).

# <span id="page-12-1"></span>**5.1.1 Recovery Scenario 1 (Complete Server Outage)**

For a complete server outage, NO servers are recovered using recovery procedures of base hardware and software and then executing a database restore to the active NO server. All other servers are recovered using recovery procedures of base hardware and software. Database replication from the active NO server will recover the database on these servers. The major activities are summarized in the list below. Use this list to understand the recovery procedure summary. Do not use this list to execute the procedure. The actual procedures' detailed steps are in Procedure 1. The major activities are summarized as follows:

- Recover Base Hardware and Software for all Blades.
	- o Recover the base hardware. (by replacing the hardware and executing hardware configuration procedures, reference [5] if recovering DSR 3.0, reference [6] if recovering DSR 4.x 2-tier or reference [7] if recovering DSR 5.x 2-tier).
	- o Recover the software. (by executing installation procedures, reference [5] if recovering DSR 3.0, reference [6] if recovering DSR 4.x 2-tier, or reference [8] if recovering DSR 5.x 2-tier).
- Recover Active NO server by recovering the database and reconfiguring the application.
	- o Recover the database.
	- o Reconfigure the application
- Recover Standby NO server by reconfiguring the application
	- o Reconfigure the Application
- Recover all MP servers (This includes IPFE blades) by recovering the application and servers.
	- o Reconfigure the application
	- o Reconfigure the signaling interfaces and routes on the MPs (by executing installation procedures, reference [5] if recovering DSR 3.0, reference [6] if recovering DSR 4.x 2-tier, or reference [8] if recovering DSR 5.x 2-tier).
- Restart processes and re-enable provisioning and replication.

**Note that any other applications DR recovery actions (SDS and DIH) may occur in parallel. These actions can/should be worked simultaneously; doing so would allow faster recovery of the complete solution (i.e. stale DB on DP servers will not receive updates until SDS-SO servers are recovered**

Follow the procedures below for detailed steps.

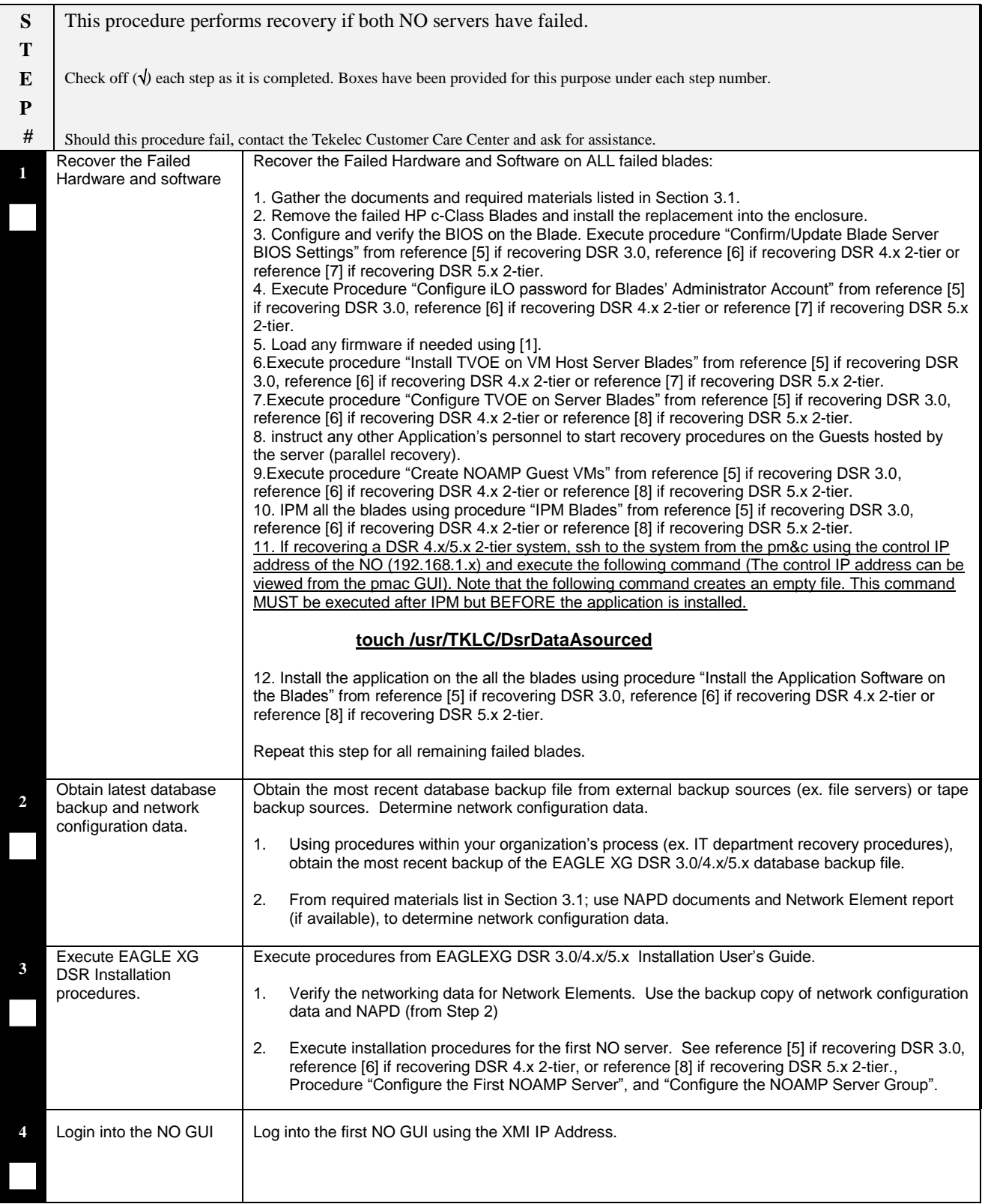

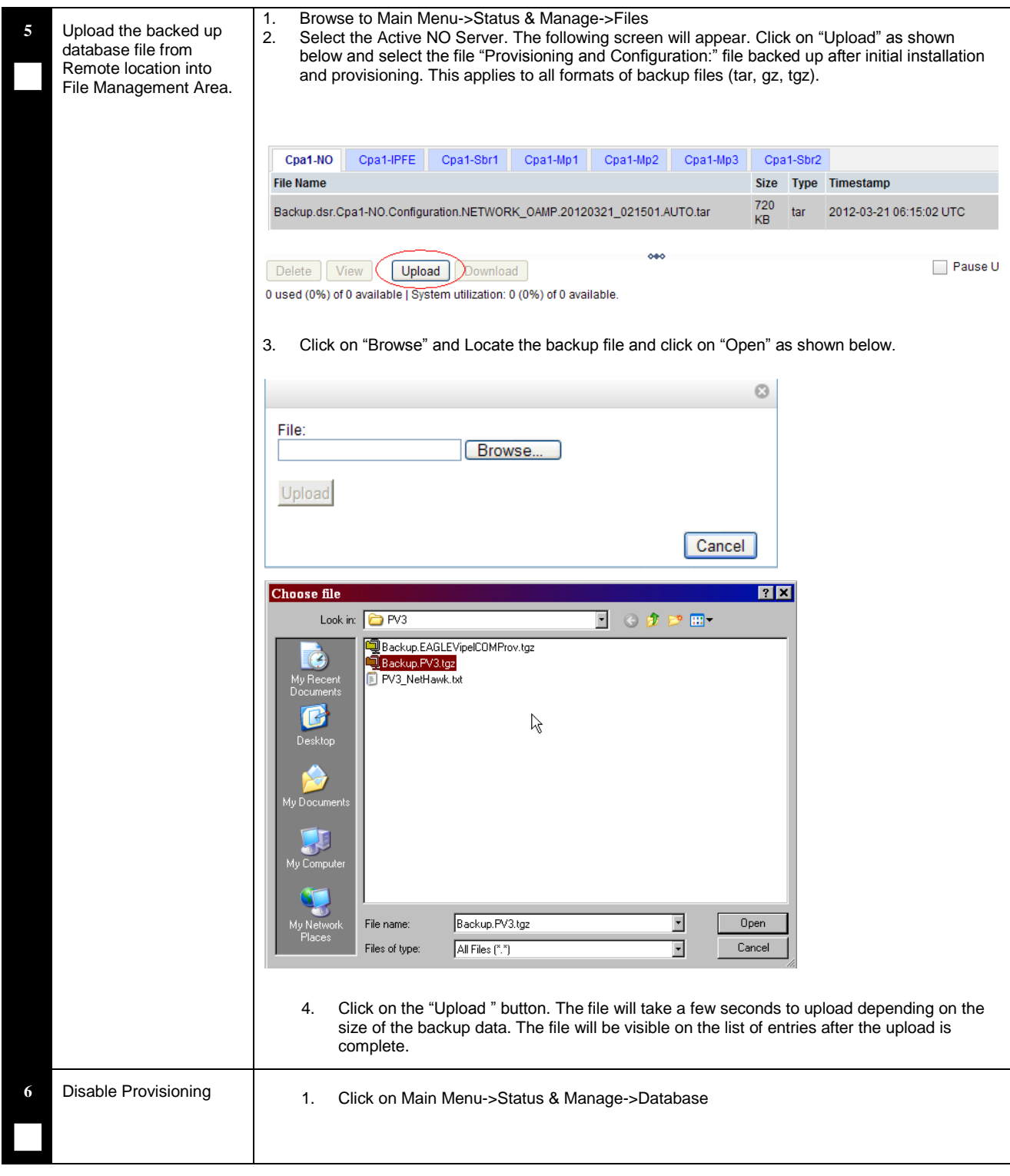

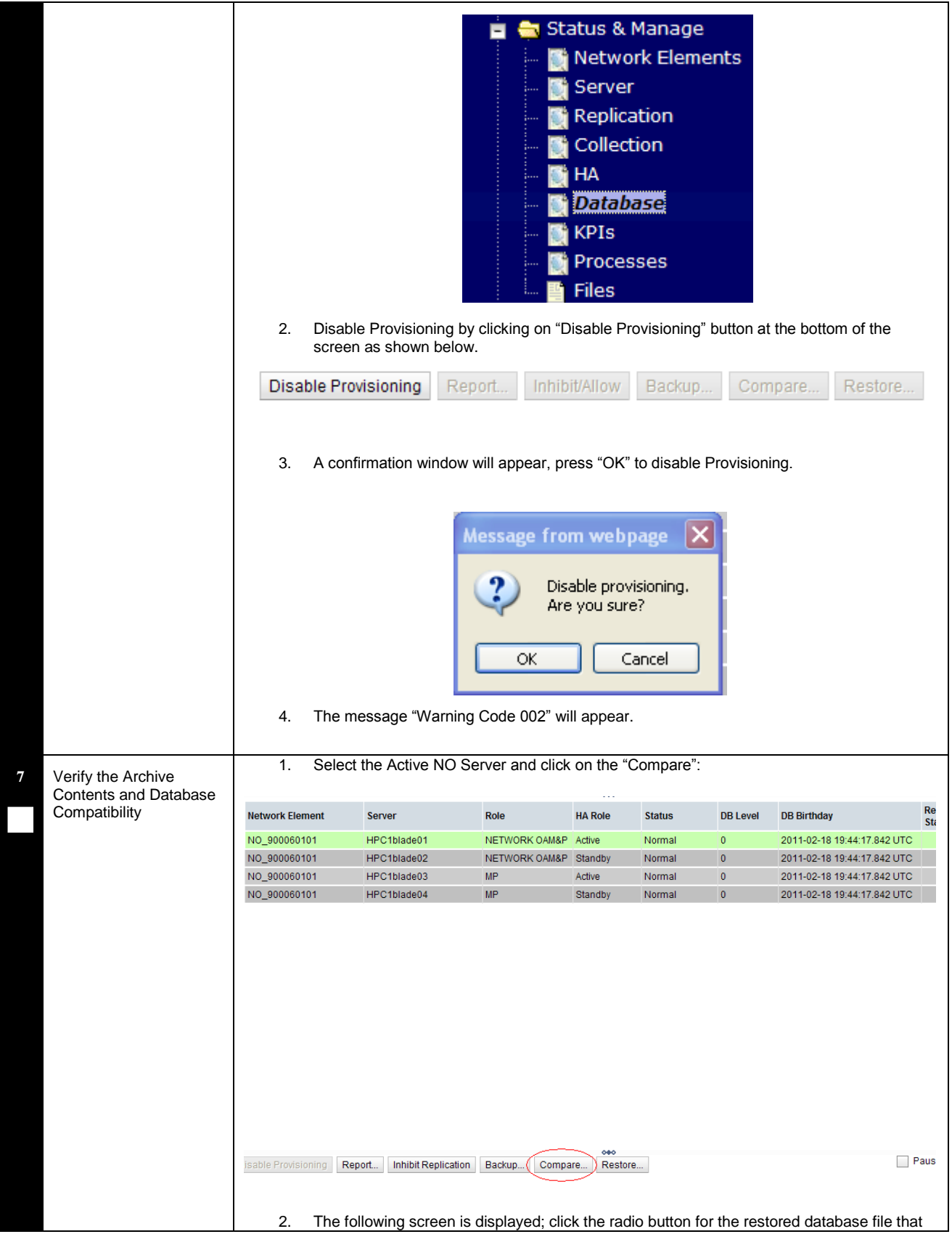

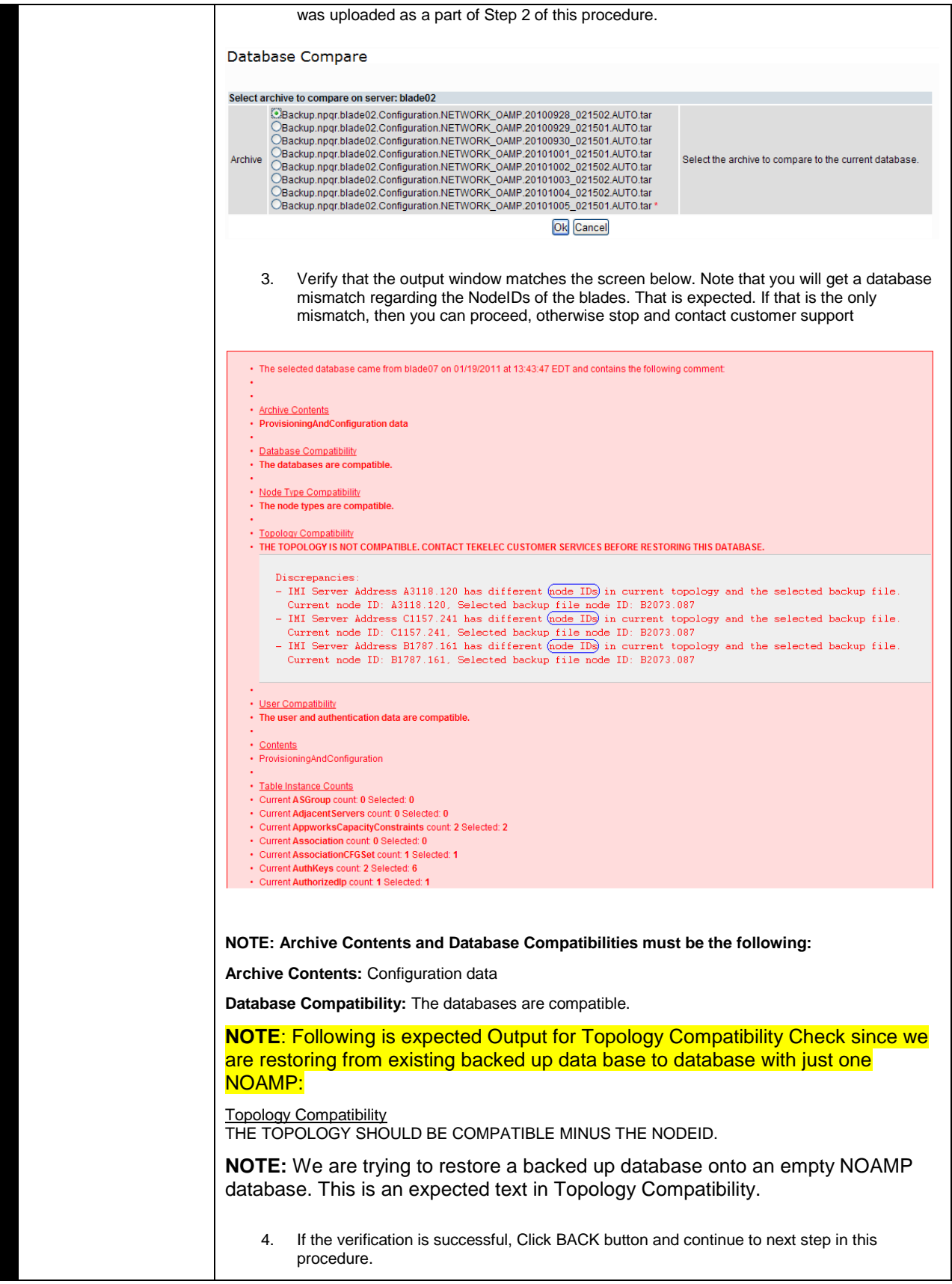

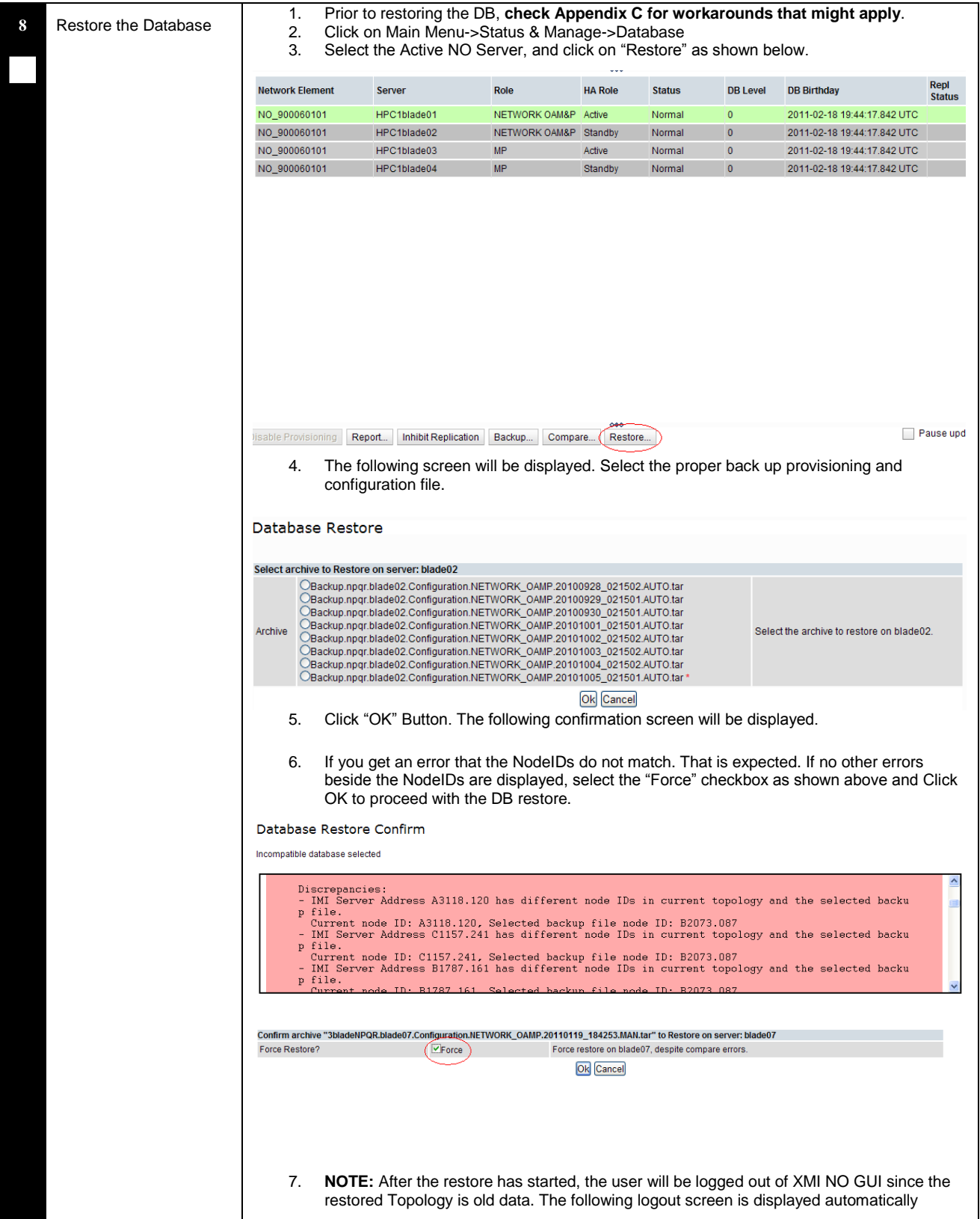

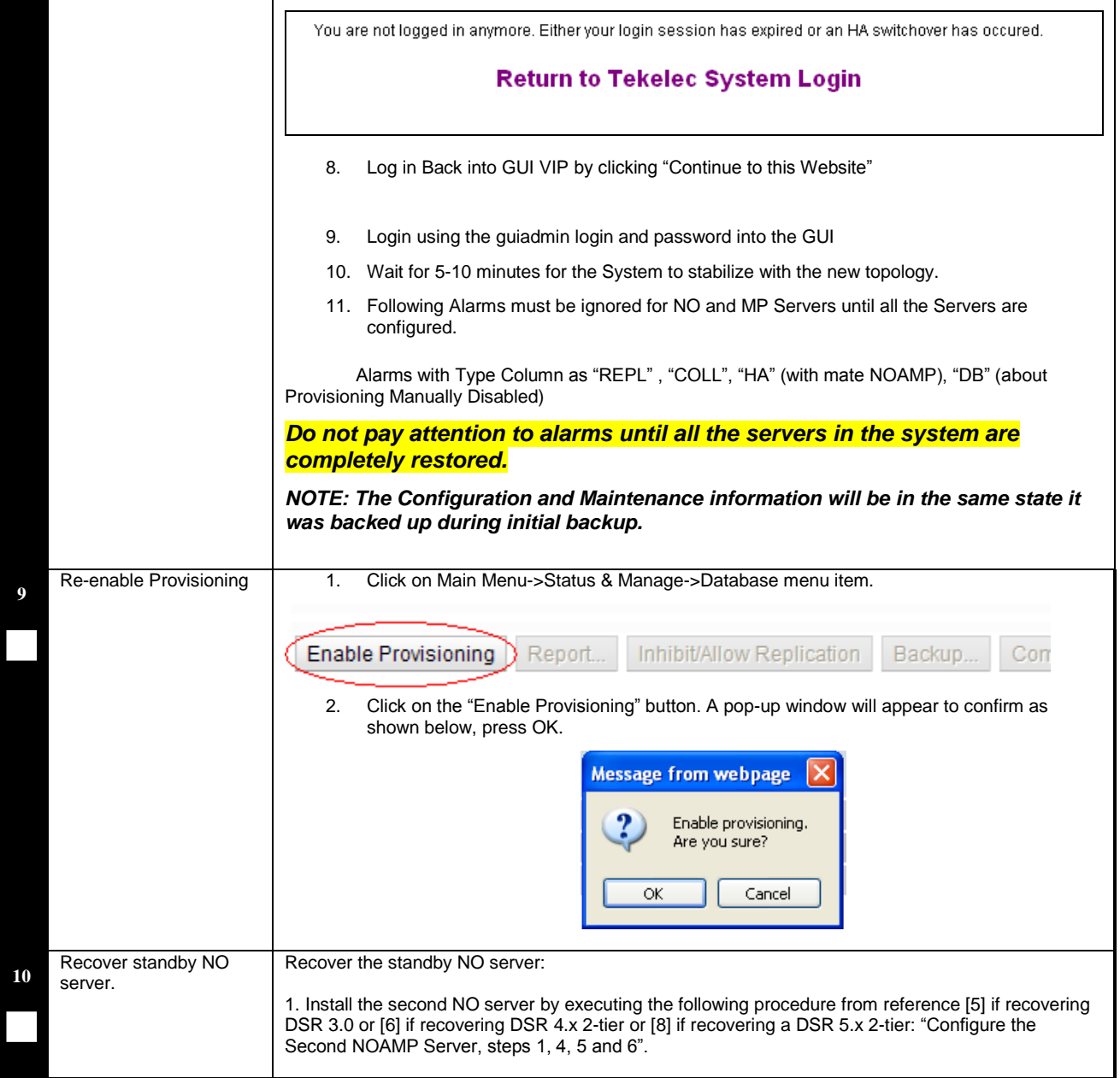

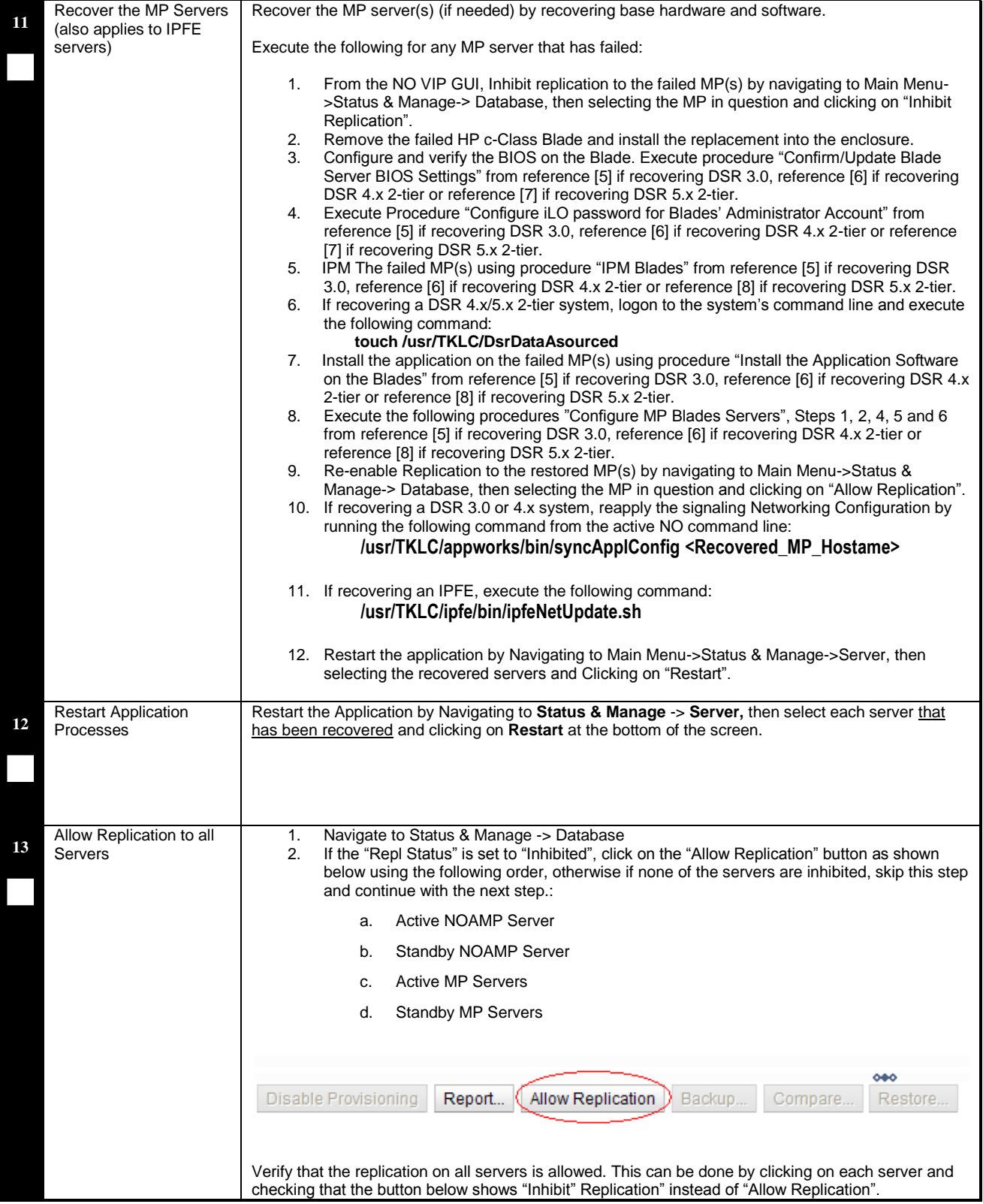

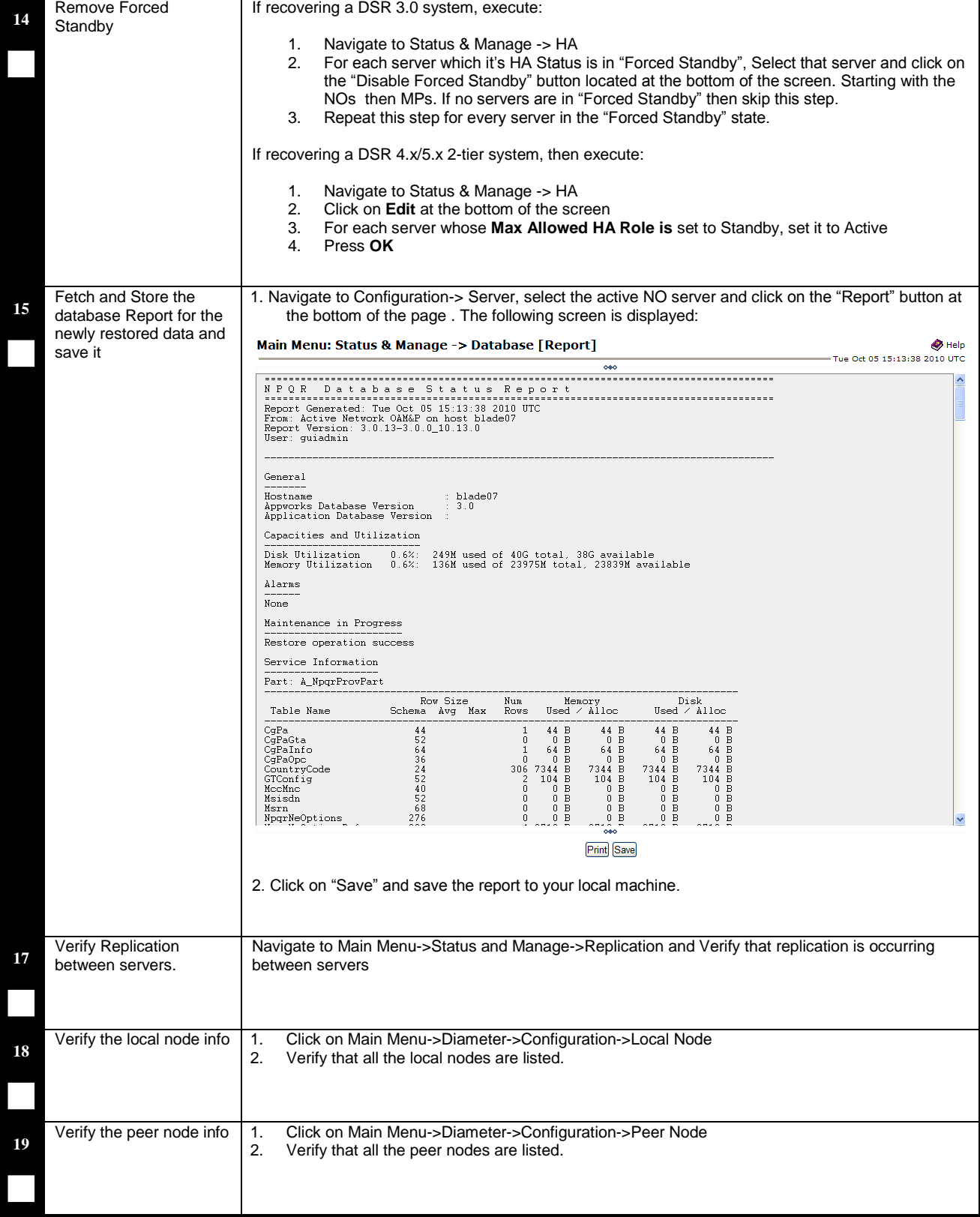

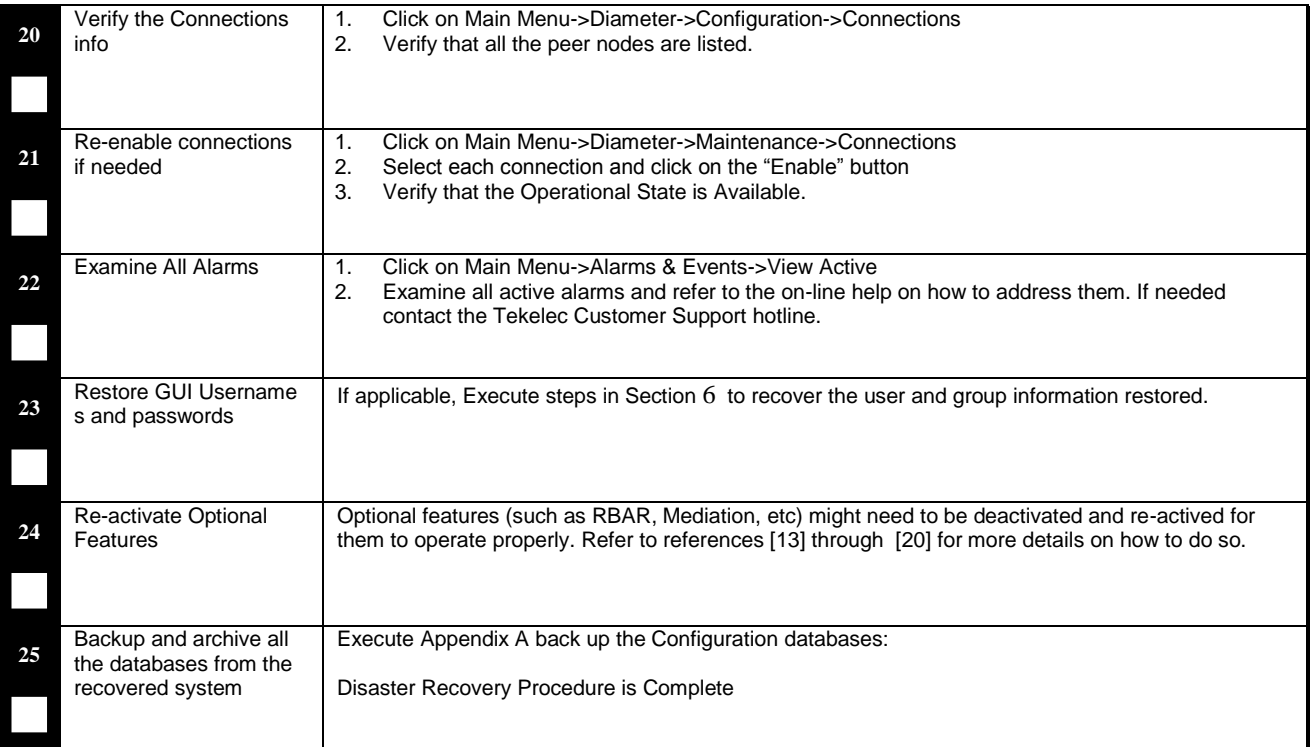

<span id="page-21-0"></span>**End of Procedure**

# <span id="page-22-0"></span>**5.1.2 Recovery Scenario 2 (Partial Server Outage with NO Server Intact)**

For a partial outage with an NO server intact and available, only base recovery of hardware and software is needed. The single NO server is capable of restoring the database via replication to all servers. The major activities are summarized in the list below. Use this list to understand the recovery procedure summary. Do not use this list to execute the procedure. The actual procedures' detailed steps are in Procedure 2. The major activities are summarized as follows:

- Recover Standby NO server (if necessary) by recovering base hardware and software.
	- o **Recover** the base **hardware**.
	- o **Recover** the **software**.
	- o The database is intact at the active NO server and does not require restoration at the standby NO server.
- Recover any failed MP(s) servers by recovering base hardware and software.
	- o **Recover** the base **hardware**.
	- o **Recover** the **software**.
	- o The database has already been restored at the active NO server and does not require restoration at the SO and MP servers.

Follow the procedure below for detailed steps.

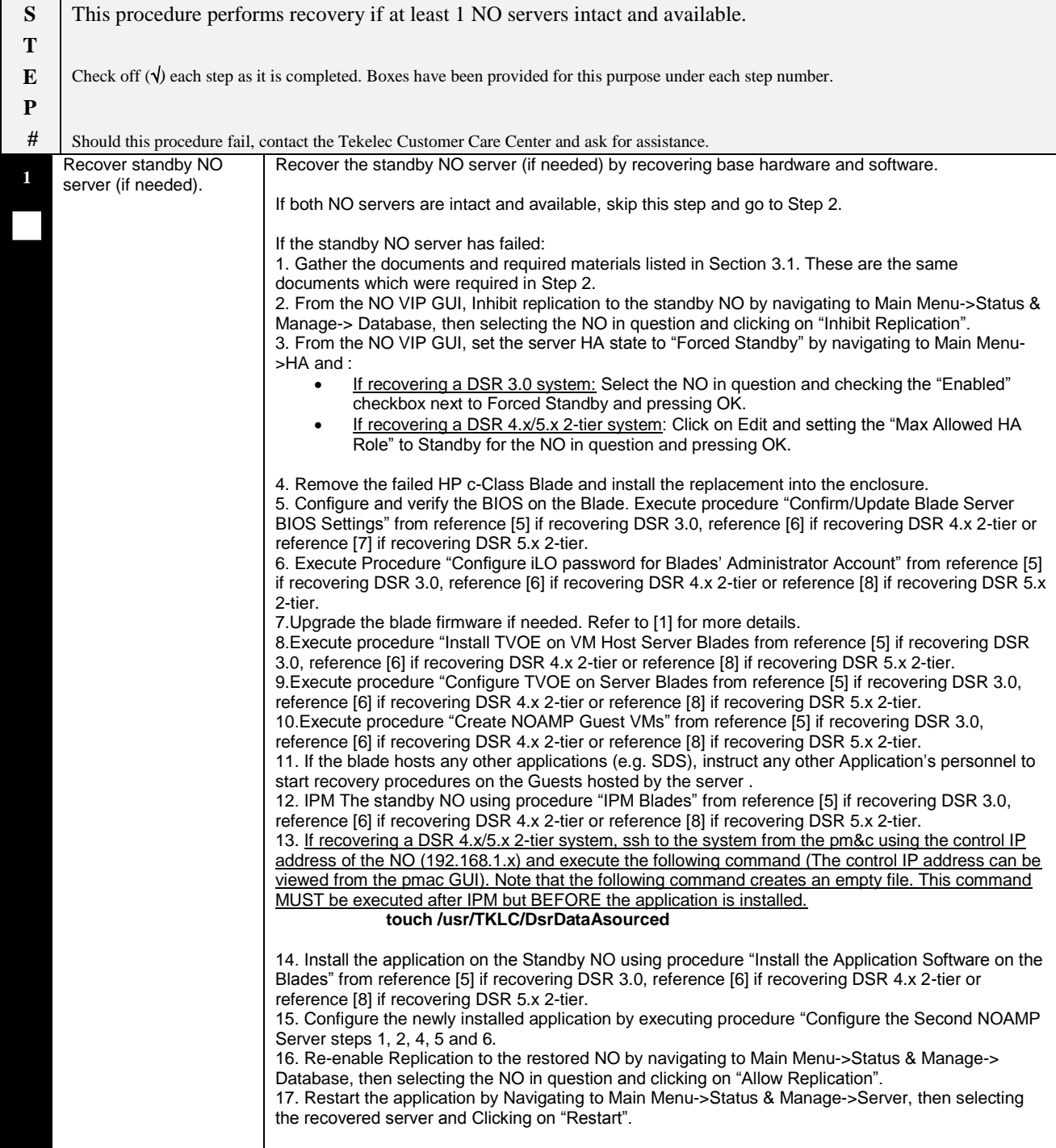

# **DSR 3.0/4.x/5.x 2-tier Disaster Recovery Disaster Recovery Guide**

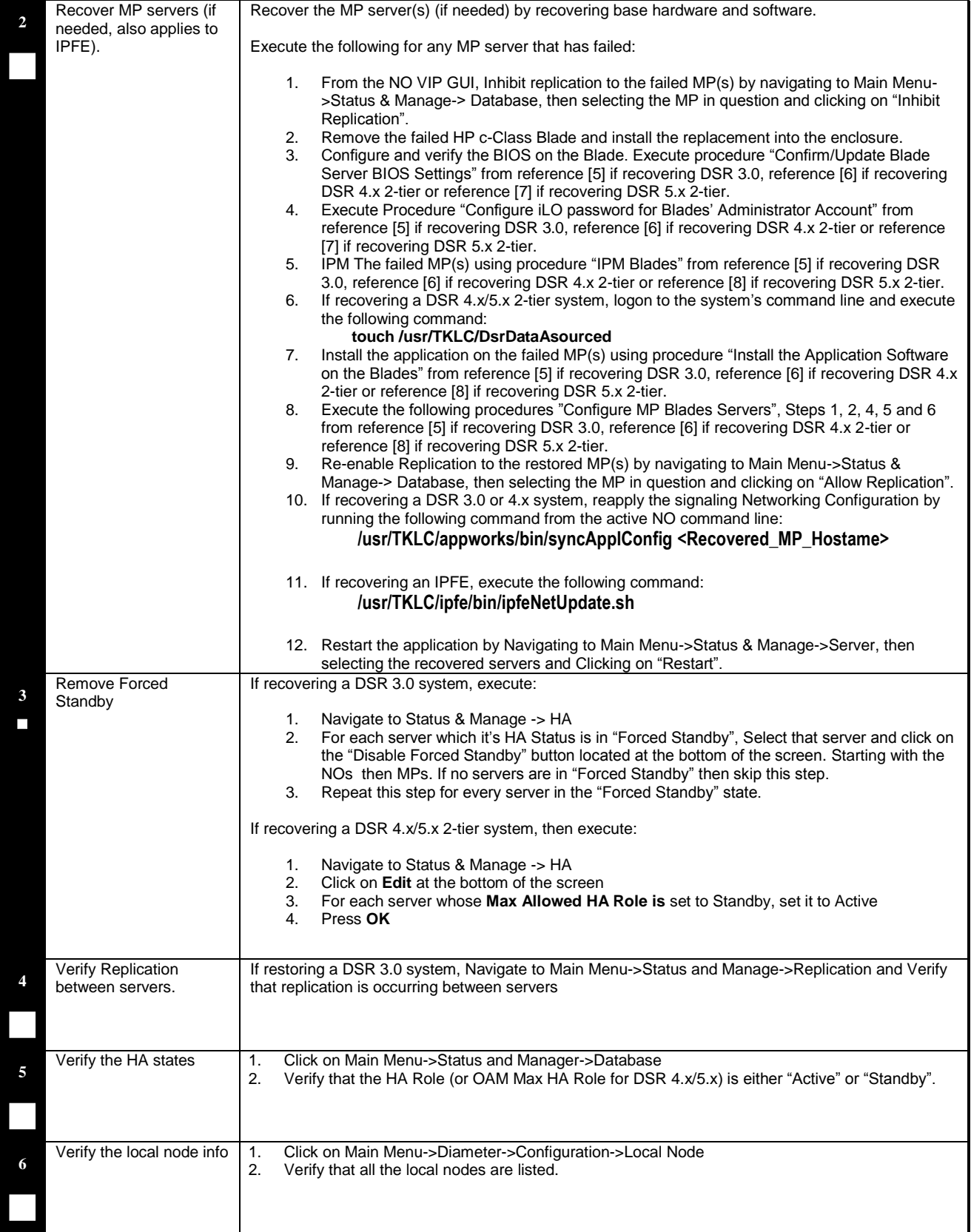

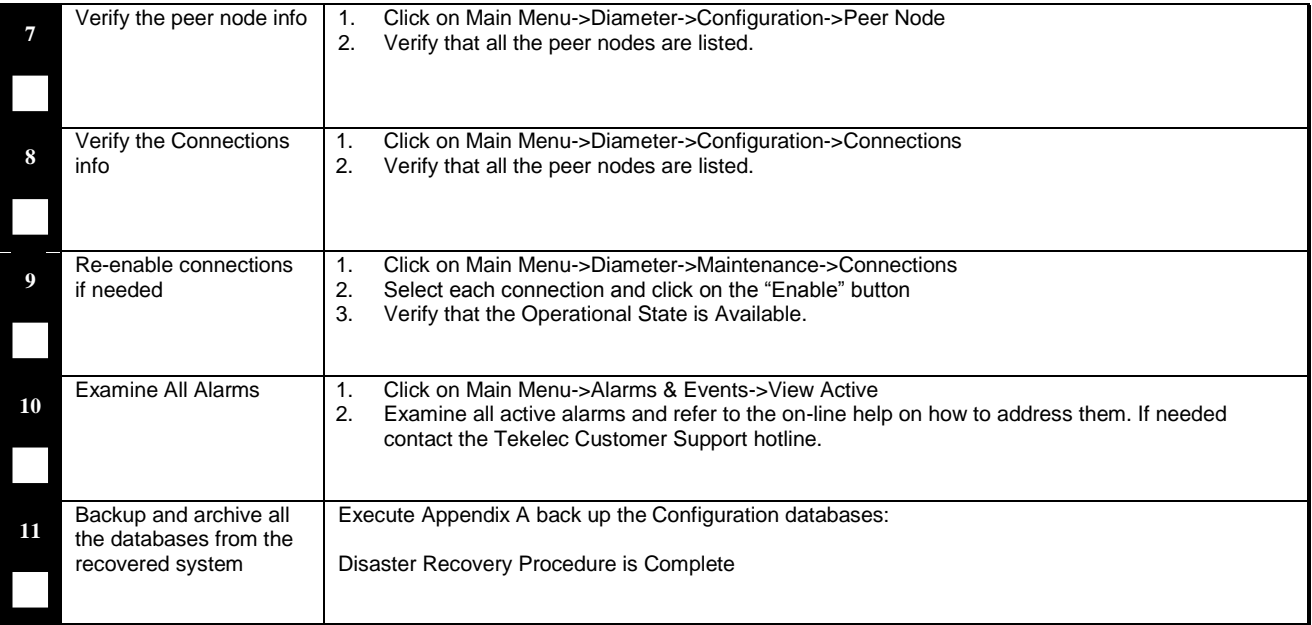

**End of Procedure**

# <span id="page-26-0"></span>**6 RESOLVING USER CREDENTIAL ISSUES AFTER DATABASE RESTORE**

User incompatibilities may introduce security holes or prevent access to the network by administrators. User incompatibilities are not dangerous to the database, however. Review each user difference carefully to ensure that the restoration will not impact security or accessibility.

#### <span id="page-26-1"></span>**6.1Restoring a Deleted User**

```
- User 'testuser' exists in the selected backup file but not in the current 
database.
```
These users were removed prior to creation of the backup and archive file. They will be reintroduced by system restoration of that file.

## <span id="page-26-2"></span>**6.1.1 To Keep the Restored User**

Perform this step to keep users that will be restored by system restoration.

Before restoration,

 Contact each user that is affected and notify them that you will reset their password during this maintenance operation.

After restoration

- Log in and reset the passwords for all users in this category.
- 1. Navagate to the user administration screen.

# Main Menu: Administration->'User'

- 2. Select the user.
- 3. Click the Change Password button.
- 4. Enter a new password.

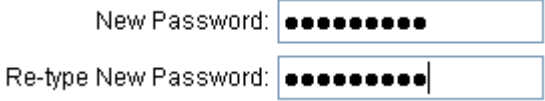

5. Click the Continue button.

# <span id="page-26-3"></span>**6.1.2 To Remove the Restored User**

Perform this step to remove users that will be restored by system restoration.

After restoration, delete all users in this category.

1. Navagate to the user administration screen.

- 2. Select the user.
- 3. Click the Delete button.
- 4. Confirm.

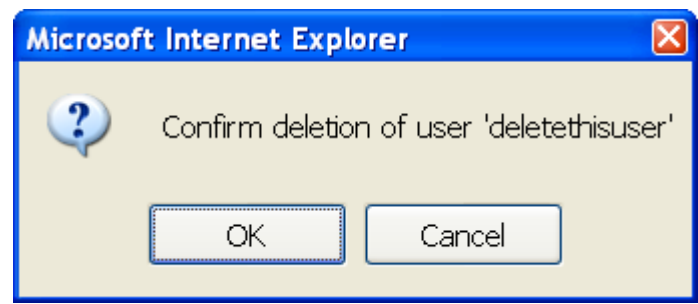

# <span id="page-27-0"></span>**6.2Restoring a Modified User**

These users have had a password change prior to creation of the backup and archive file. The will be reverted by system restoration of that file.

```
- The password for user 'testuser' differs between the selected backup file and 
the current database.
```
Before restoration,

- Verify that you have access to a user with administrator permissions that is not affected.
- Contact each user that is affected and notify them that you will reset their password during this maintenance operation.

After restoration

• Log in and reset the passwords for all users in this category. See the steps in section [6.1.1](#page-26-2) for resetting passwords for a user.

## <span id="page-27-1"></span>**6.3Restoring an Archive that Does not Contain a Current User**

These users have been created after the creation of the backup and archive file. The will be deleted by system restoration of that file.

- User 'testuser' exists in current database but not in the selected backup file.

If the user is no longer desired, do not perform any additional steps. The user is permanently removed.

To re-create the user, do the following:

#### **DSR 3.0/4.x/5.x 2-tier Disaster Recovery Disaster Recovery Guide**

Before restoration,

- Verify that you have access to a user with administrator permissions that is not affected.
- Contact each user that is affected and notify them that you will reset their password during this maintenance operation.
- Log in and record the username, group, timezone, comment, and enabled values for each affected user.

After restoration

- Log in and re-create each of the affected users using the information recorded above
- 1. Navagate to the user administration screen.

# Main Menu: Administration->'User'

2. Click the Add New User button.

#### Add New User

3. Re-populate all the data for this user.

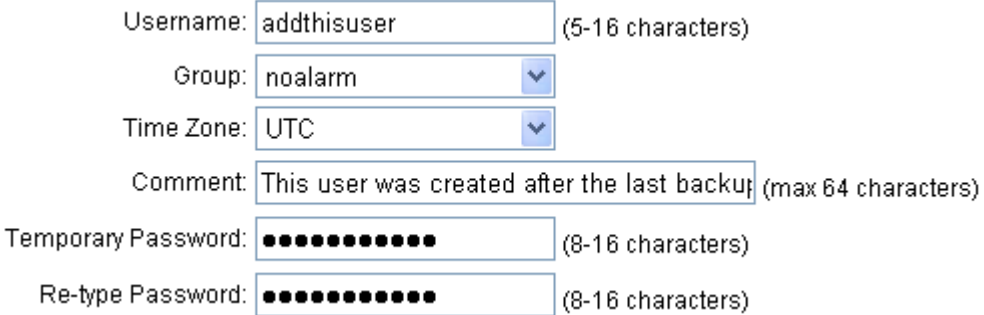

4. Click the OK button.

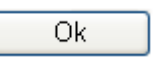

Reset the passwords for all users in this category. See the steps in section [6.1.1](#page-26-2) for resetting passwords for a user.

<span id="page-29-0"></span>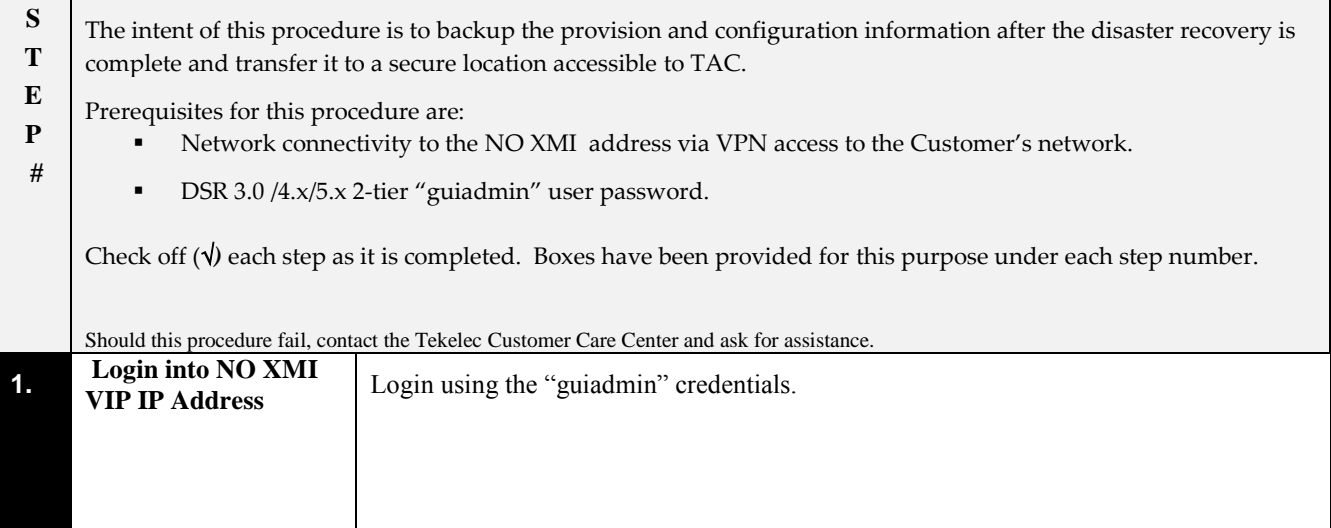

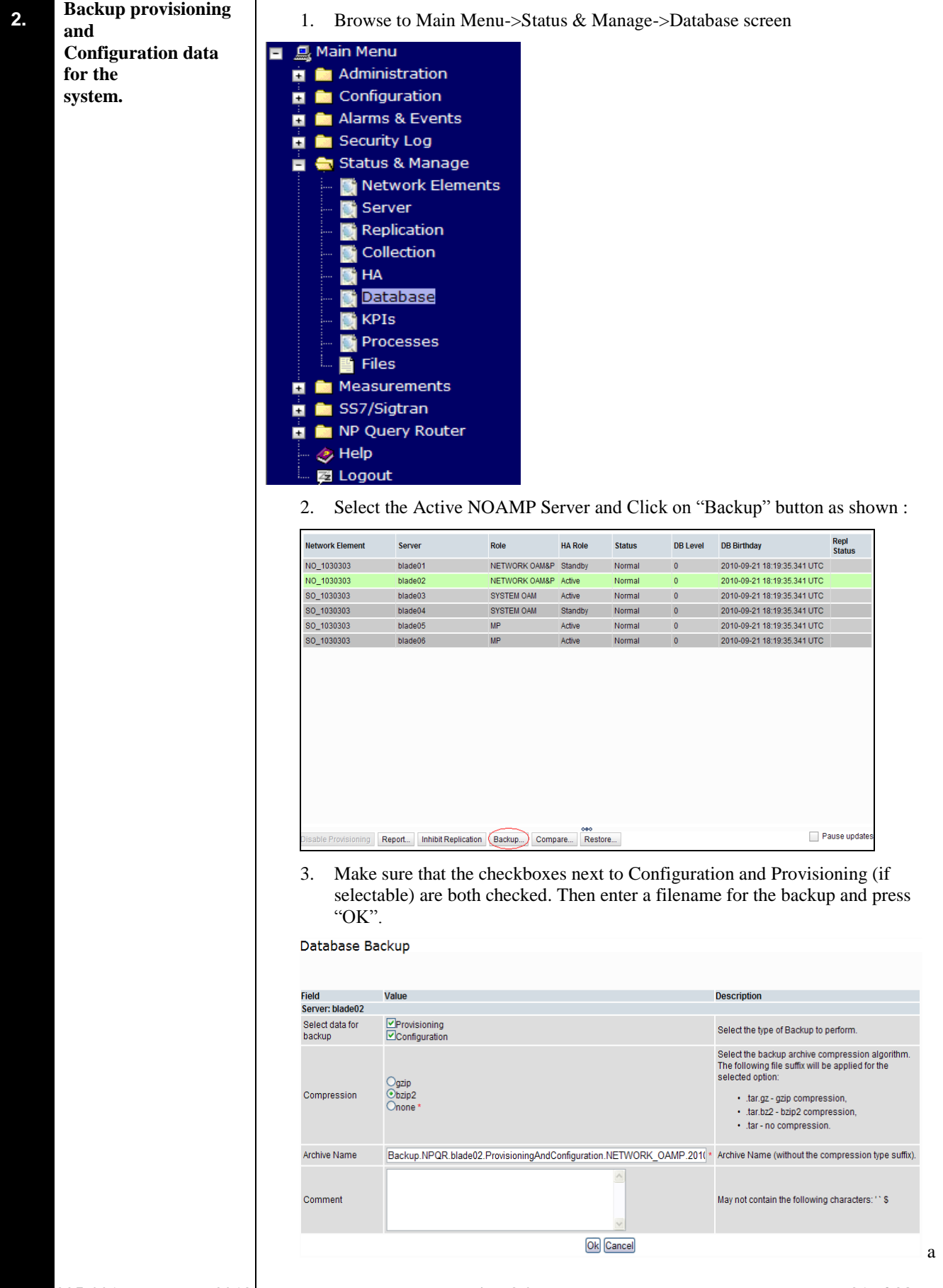

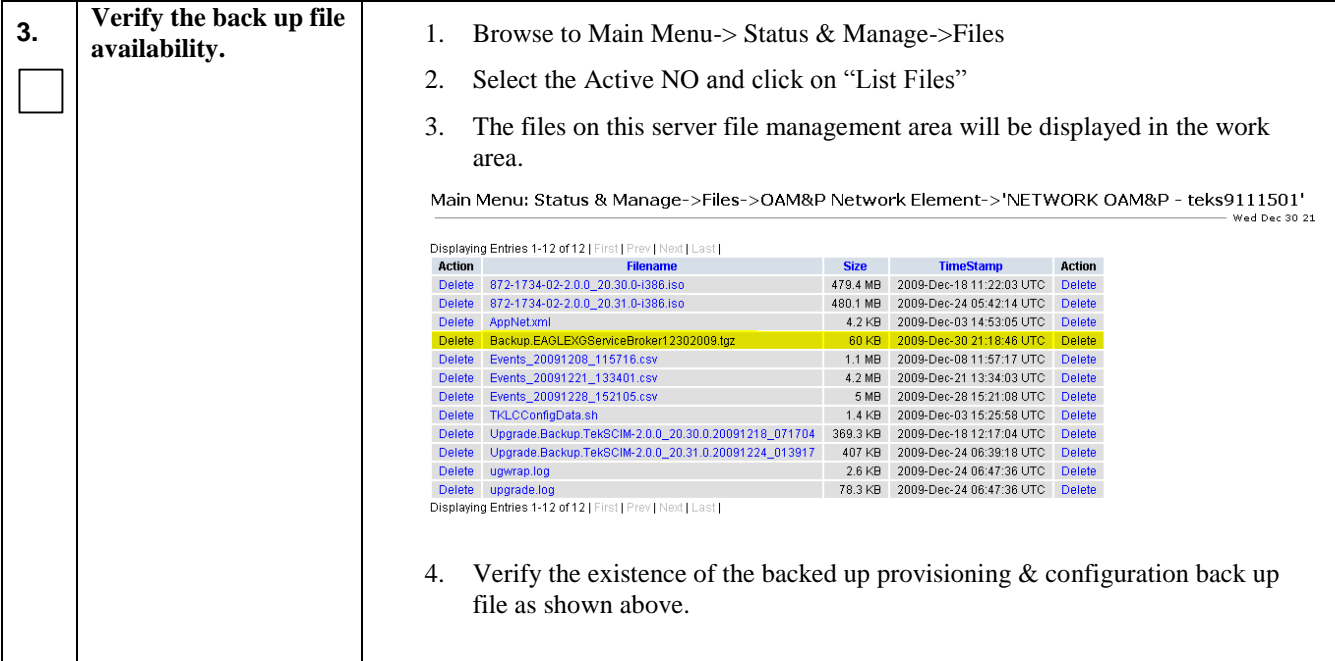

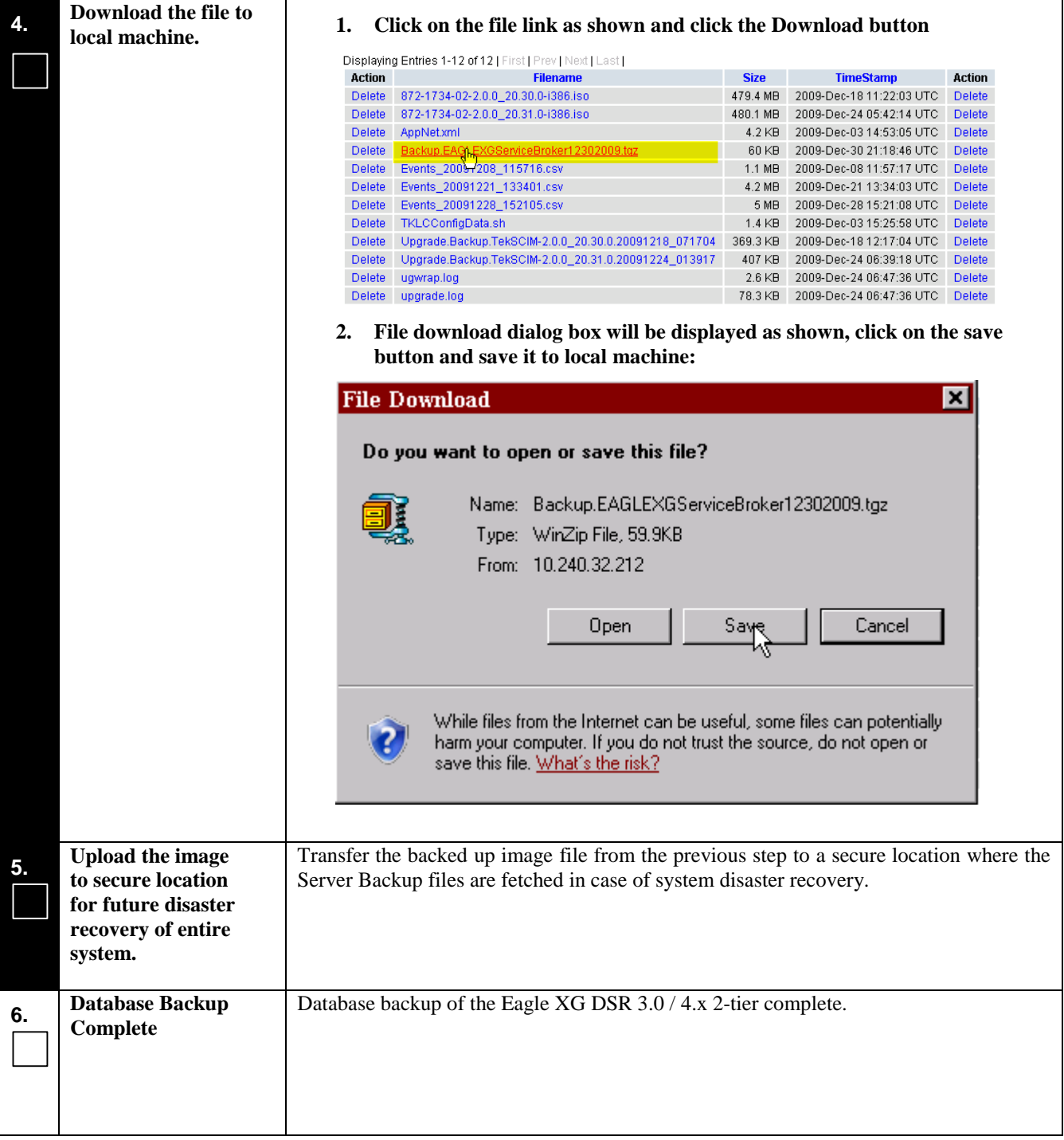

# <span id="page-33-0"></span>*Appendix B. Recovering/Replacing a Failed 3rd party components (Switches, OAs)*

#### **Procedure 4: Recovering a failed Aggregation PM&C Server**

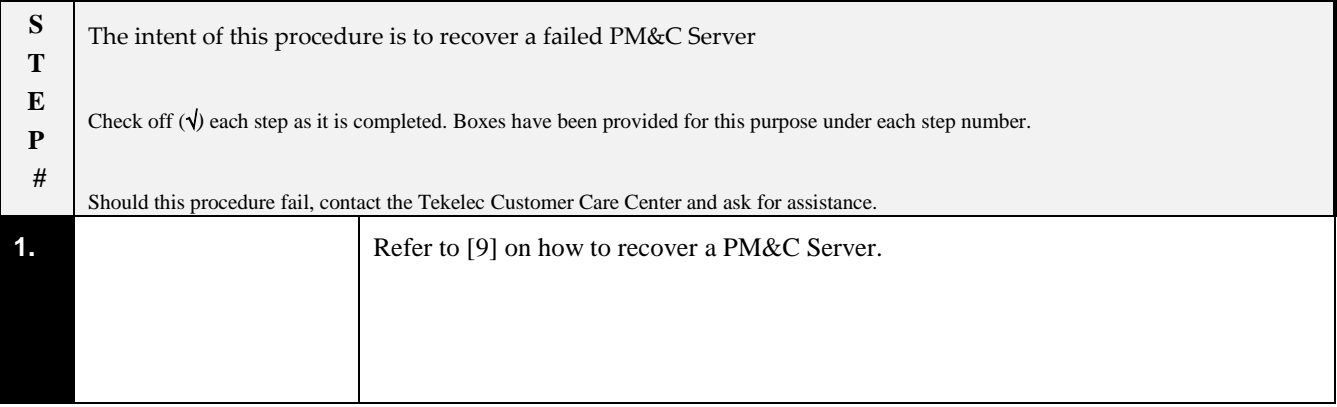

#### **Procedure 5: Recovering a failed Aggregation Switch (Cisco 4948E / 4948E-F)**

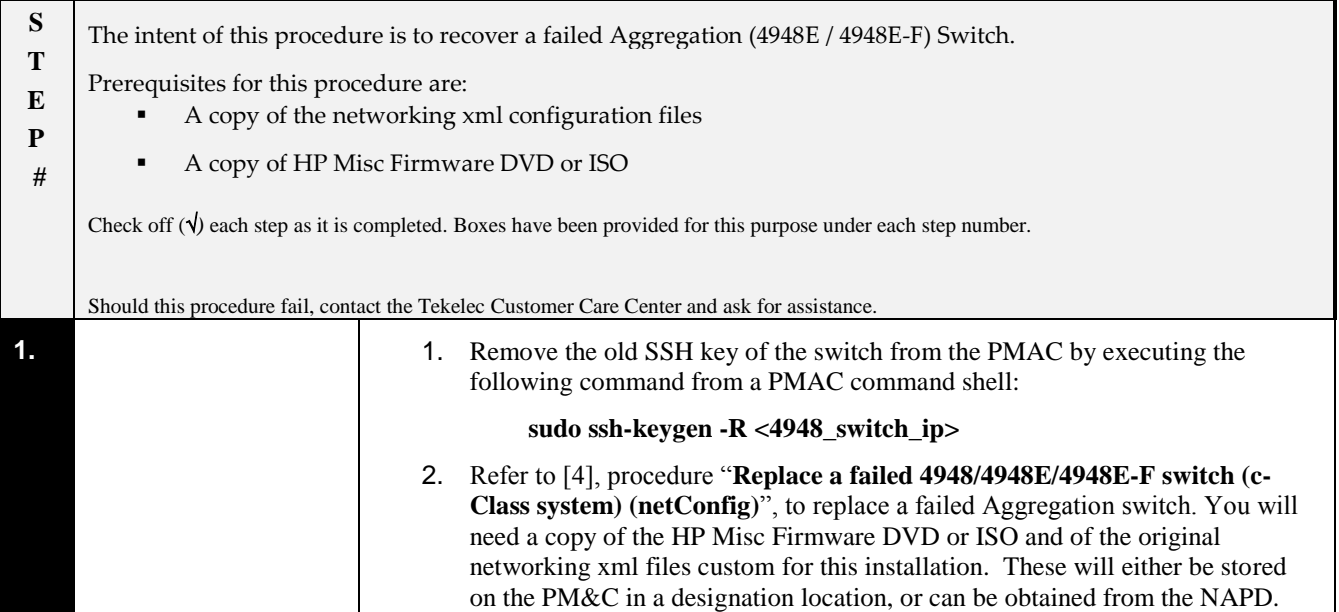

# **DSR 3.0/4.x/5.x 2-tier Disaster Recovery Disaster Recovery Guide**

#### **Procedure 6: Recovering a failed Enclosure Switch (Cisco 3020)**

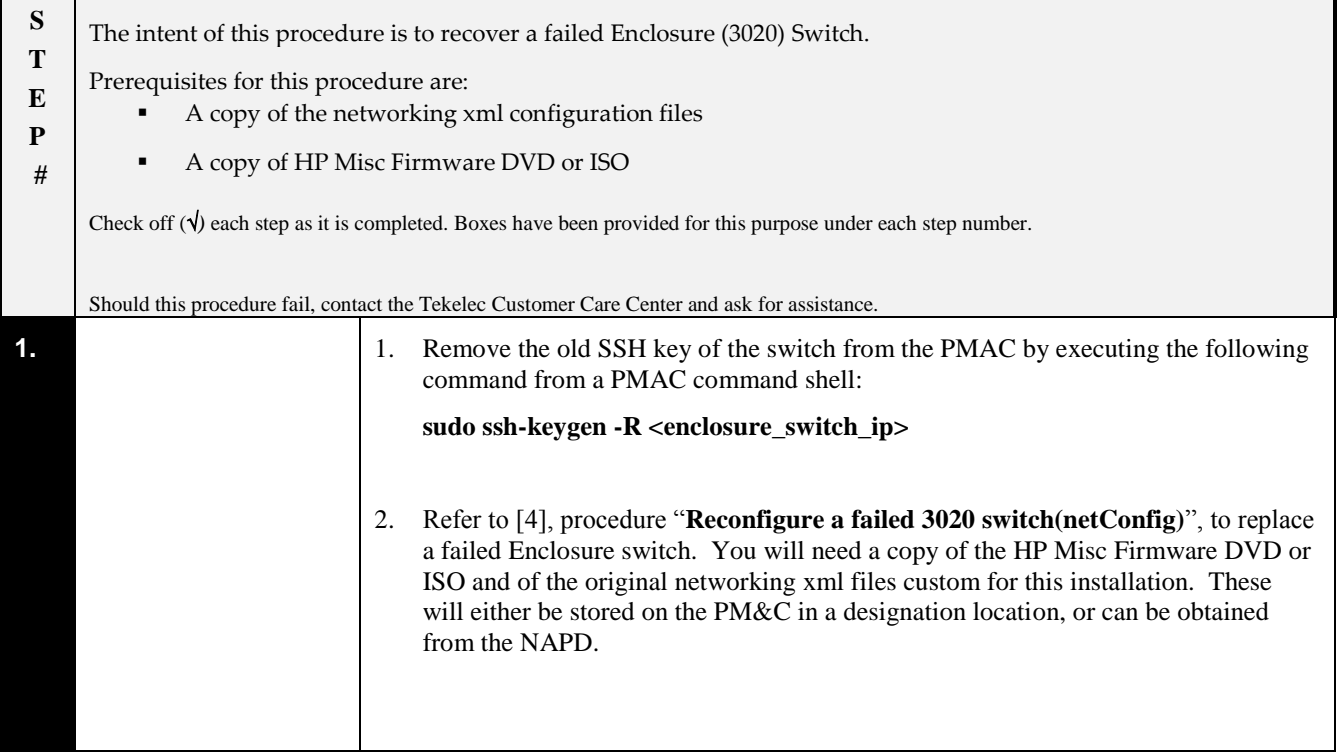

#### **Procedure 7: Recovering a failed Enclosure Switch (HP 6120XG)**

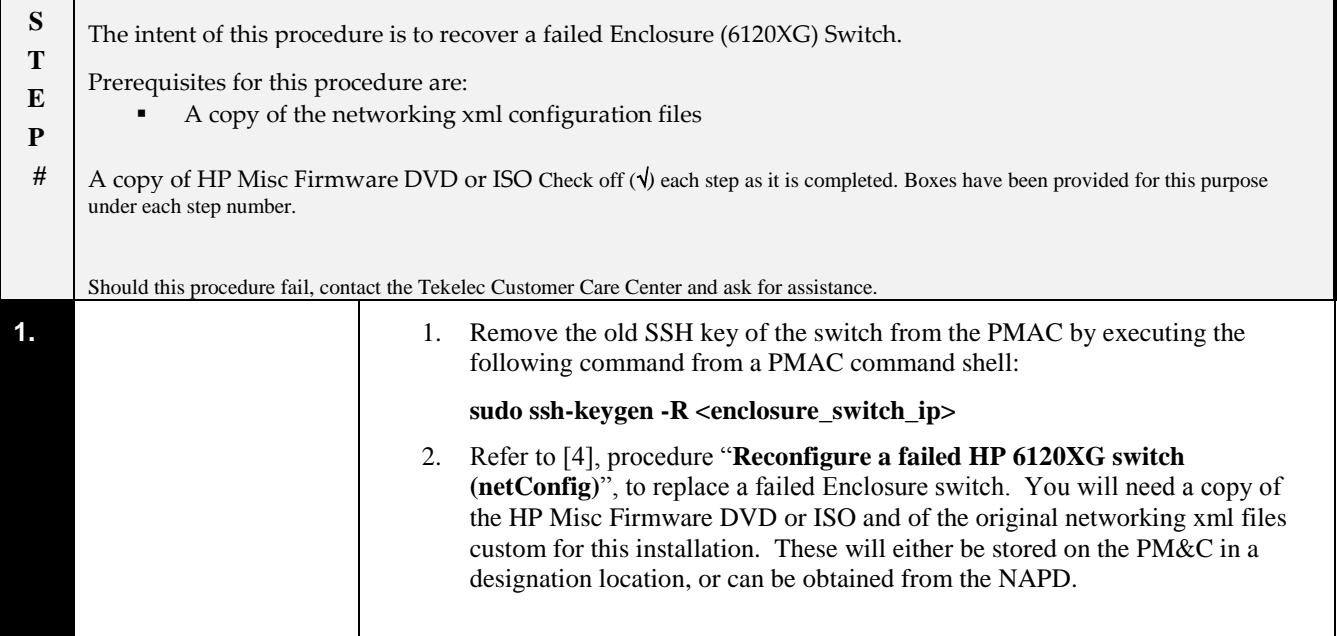

# **Procedure 8: Recovering a failed Enclosure OA**

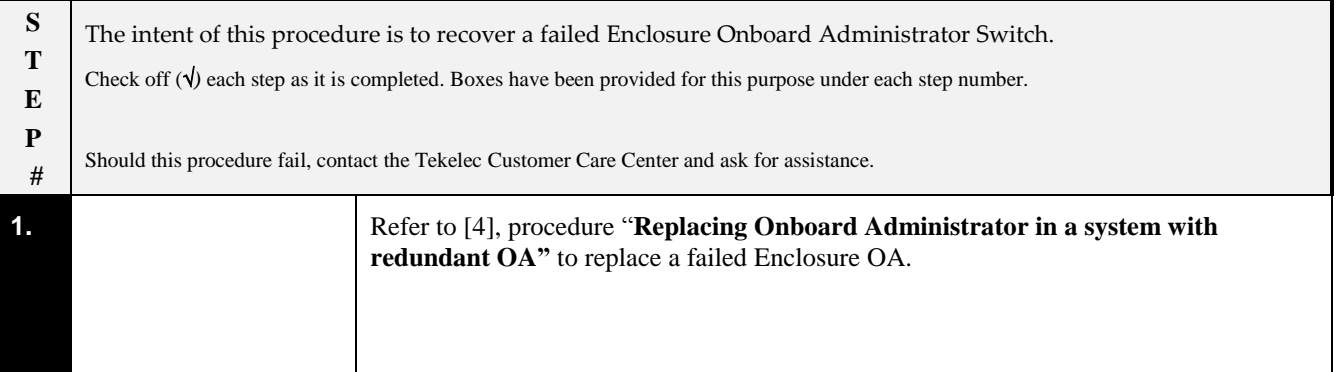

<span id="page-36-0"></span>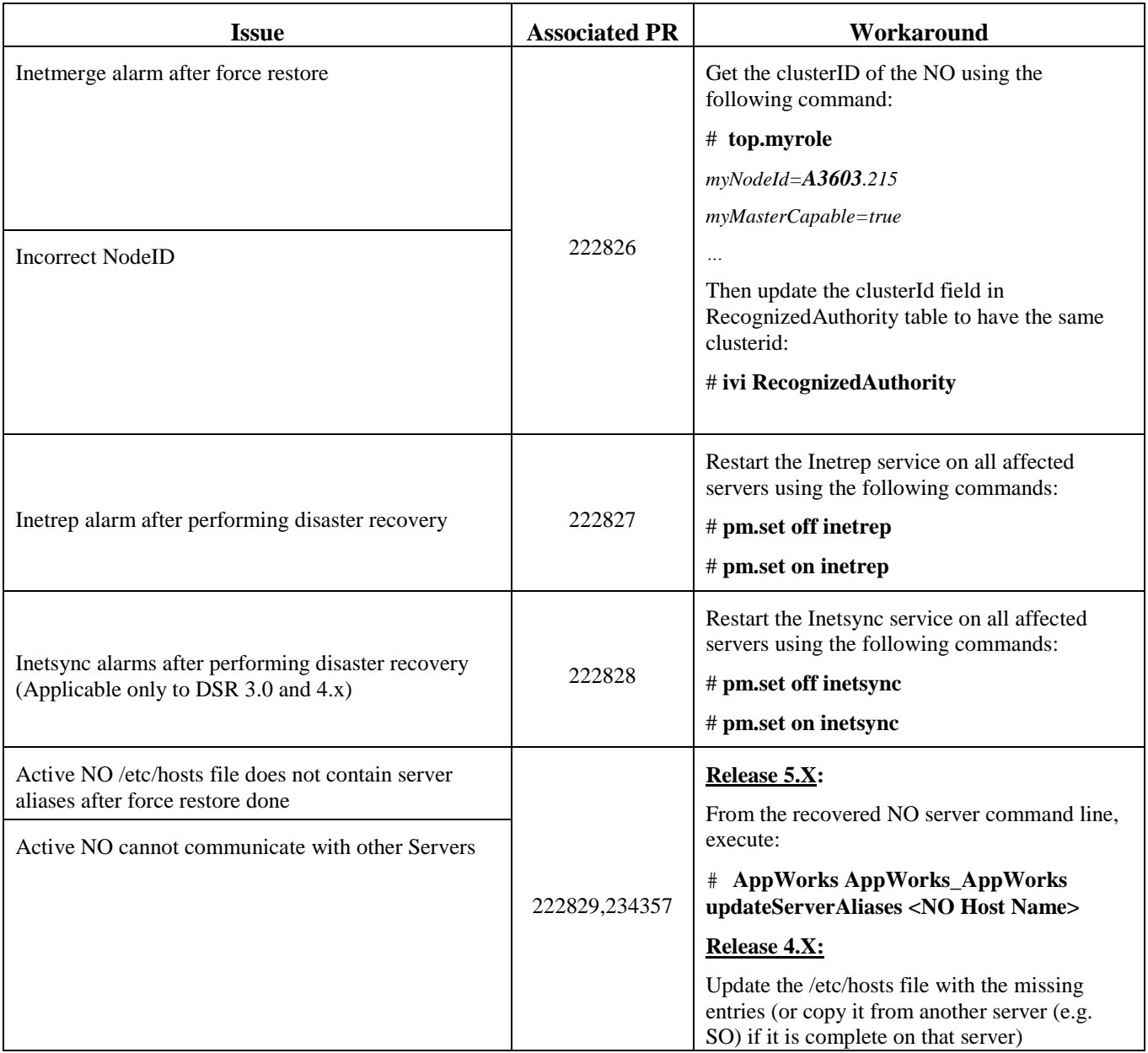

# <span id="page-37-0"></span>*Appendix D.* **Contacting Tekelec**

Disaster recovery activity may require real-time assessment by Tekelec Engineering in order to determine the best course of action. Customers are instructed to contact the Tekelec Customer Care Center (CCC) for assistance if an enclosure FRU is requested. The CCC may be reached using the following contact information:

#### *Tekelec Customer Care Center*

#### *US: 1-888-367-8552*